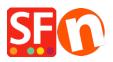

Kennisbank > Pagina's en producten > Apply "Product code" to an entire page/department or some products using "Product Templates" feature

# Apply "Product code" to an entire page/department or some products using "Product Templates" feature

Elenor A. - 2021-09-06 - Pagina's en producten

#### **Product Templates**

Product Templates allow you to copy values from a template to many products at the same time to save you much work and effort. Just change one template and copy the values instead of making the same changes multiple times.

You can adjust all your products at once - all the products listed on a page or just the products you have selected. The most commonly copied values are prices, options and discounts - but of course you can copy any supported value.

You can almost any value associated with a product: simply by assigning the values to a template and then copying them to any product you want.

### 1: Create a product template

Look for *Product Templates* at the left-tree window.

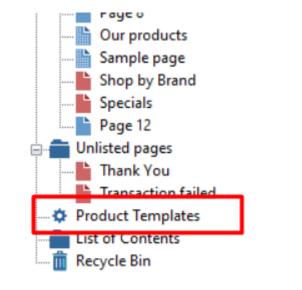

Now copy any product you want to use as template into this folder or add a new product in this category.

The product becomes a template and you can copy its values to any product you want.

You can edit the valued of the template just like any other product. Changes you make to a template do not affect any other product - until you copy them across.

- Click Edit Product from the toolbar

- Click **Properties** -> "**Product Properties 2**" and add a **Product Code** as shown in the below screenshot:

| odi  | Product Wizard - ProductCode ABC123  | i                                    |                | × |
|------|--------------------------------------|--------------------------------------|----------------|---|
| on't | Product Properties 2                 |                                      |                | P |
|      | iviore images                        | Delivery time                        | ~              |   |
| uct  | S Discounts                          |                                      |                |   |
| 100  | Options & choices     Specifications | Product category                     | /              |   |
| ote  | Product Shipping Costs               | Quantity unit                        |                |   |
|      | 🕒 Taxes                              | Allow decimal quantities such as 1.5 |                |   |
|      | Available Stock                      | Base Price                           |                |   |
| duc  |                                      | Quantity                             | 0.000 ~        |   |
|      | Link information                     | Base price                           |                |   |
|      | Detailed View Style                  |                                      |                |   |
|      | Q SEO Details                        | Brand / Manufacturer                 | ×              |   |
| -    | g Google information                 | Manufacturer code                    | ×              |   |
| SCL  |                                      | Product code                         | ABC123         |   |
| SCI  |                                      | Distributor code                     |                |   |
|      |                                      | Price code                           |                |   |
| -    |                                      | EAN / UPC / UCC-13                   |                |   |
|      |                                      | Discount code (customers)            | ~ ~            |   |
|      |                                      |                                      | OK Cancel Help |   |

- Click OK

- Click **Finish** 

### 2: Apply the "Product Code" to selected products

- Go to the department or page where you want to apply the same "Product Code" (or you can also go to *List of Contents*)

- Click the LIST tab to view all the products or go to ITEMS LIST
- Right-click and select View settings

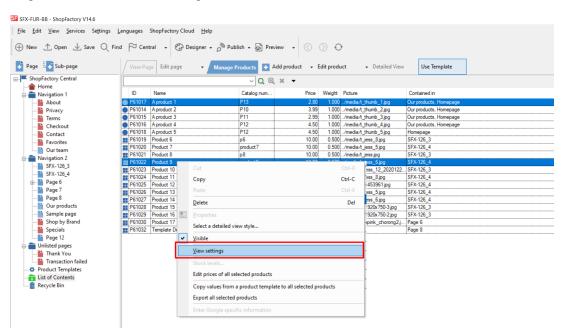

- Tick Product Code checkbox. Click OK.

| <br>ji to j 5.00 i.000 i/moula/t_mamb_z.jpg jour producta, no | mep | aye |
|---------------------------------------------------------------|-----|-----|
| <br>List View Settings                                        |     | ×   |
|                                                               | ^   | •   |
| <br>✓Name                                                     |     | +   |
| ✓Catalog number                                               |     |     |
|                                                               |     |     |
| <br>Description                                               |     |     |
| <br>Longer description                                        |     |     |
| <br>✓Price                                                    |     |     |
| <br><b>⊘</b> Weight                                           |     |     |
| <br>Manufacturer code                                         |     |     |
| <br>Distributor code                                          |     |     |
| <br>Price code                                                | -   |     |
| <br>✓ Product Code                                            |     |     |
| <br>■ Picture                                                 |     |     |
| <br>✓Contained in                                             |     |     |
| <br>Discount                                                  |     |     |
| Manufacturer                                                  |     |     |
| Taxes                                                         |     |     |
| META Description                                              |     |     |
| MFTA Keywords                                                 | ¥   |     |
| OK Cancel Help                                                |     |     |

- Now, select all the appropriate products that you want to apply the same "Product Code"

| age Sub-page                    | / View Pag | e Edit page 🔹 M          | lanage Prod |                                                                                                    | d product 👻 🗄 | dit produ |       | <ul> <li>Detailed View</li> </ul> | Use Templat      |
|---------------------------------|------------|--------------------------|-------------|----------------------------------------------------------------------------------------------------|---------------|-----------|-------|-----------------------------------|------------------|
| ShopFactory Central             |            | ✓ Q @, ¥ ▼               |             |                                                                                                    |               |           |       |                                   |                  |
| A Home                          |            |                          |             |                                                                                                    |               |           |       | Picture                           | <b>a</b> .       |
| Navigation 1                    | ID         | Name                     |             | atalog num                                                                                                    | Price         | -         | Produ |                                   | Conta            |
| About                           | P61017     | A product 1              | P1          |                                                                                                    | 2.80          | 1.000     |       | /media/t_thumb_1.jpg              | Our pro          |
| Privacy                         |            | A product 2              | P1          |                                                                                                    | 3.99          | 1.000     |       | /media/t_thumb_2.jpg              | Our pro          |
| Terms                           | P61015     | A product 3              | P1          |                                                                                                    | 2.99          | 1.000     |       | /media/t_thumb_3.jpg              | Our pro          |
| Checkout                        |            | A product 4              | P1          |                                                                                                    | 4.50          | 1.000     |       | /media/t_thumb_4.jpg              | Our pro          |
| Contact                         |            | A product 5              | P1          |                                                                                                    | 4.50          | 1.000     |       | /media/t_thumb_5.jpg              | Homep            |
| Favorites                       |            | Product 6                | p6          |                                                                                                    | 10.00         | 0.500     |       | /media/t_jess_8.jpg               | SFX-12           |
| Our team                        | P61020     | Product 7                |             | oduct7                                                                                                    | 10.00         | 0.500     |       | /media/t_jess_5.jpg               | SFX-12           |
| Navigation 2                    | P61021     | Product 8                | p8          | et under                                                                                                    | 10.00         | 0.500     |       | /media/t_jess.jpg                 | SFX-12           |
| SFX-126_3                       | F61022     | Product 9                |             |                                                                                                    | 10.000        | 0.600     |       |                                   | SFX-12           |
| SFX-126_4                       |            | Product 10               |             | Cut                                                                                                    |               |           |       | Ctrl-X                            | SFX-12           |
| Page 6                          |            | Product 11<br>Product 12 |             | Сору                                                                                                    |               |           |       | Ctrl-C                            | SFX-12<br>SFX-12 |
| Page 7                          |            | Product 12<br>Product 13 |             | Paste                                                                                                    |               |           |       |                                   | SFX-12           |
| Page 8                          |            | Product 13               |             | Curv                                                                                                    |               |           |       | SFX-12                            |                  |
| Our products                    |            | Product 15               |             | Delete Del Properties Select a detailed view style                                                                                                    |               |           |       |                                   | SFX-12           |
| Sample page                     |            | Product 16               |             |                                                                                                    |               |           |       |                                   | SFX-12           |
| Shop by Brand                   |            | Product 17               |             |                                                                                                    |               |           |       |                                   | Page 6           |
| Specials                        |            | Template Delivery Time   |             |                                                                                                    |               |           |       |                                   | Page 8           |
| Page 12                         | 101032     |                          |             | Visible                                                                                                    |               |           |       |                                   |                  |
| Unlisted pages                  |            |                          |             | -                                                                                                    |               |           |       |                                   | -[               |
| Thank You<br>Transaction failed |            |                          |             | View settings                                                                                                    |               |           |       |                                   | _                |
| Product Templates               |            |                          |             | Stock levels.                                                                                                    |               |           |       |                                   |                  |
| List of Contents                |            |                          |             | Edit prices of all selected products Copy values from a product template to all selected products Export all selected products Enter Geogle specific information |               |           |       |                                   |                  |
| 👖 Recycle Bin                   |            |                          |             |                                                                                                    |               |           |       |                                   |                  |
|                                 |            |                          |             |                                                                                                    |               |           |       |                                   | -                |
|                                 |            |                          |             |                                                                                                    |               |           |       |                                   | -                |

- Ensure the correct product is selected from **Product Templates**
- Tick "Product Code" checkbox

| Manage Products                                                                                                    | ct • cuit product |                                                                                                    | iempiace        |  |  |  |  |
|----------------------------------------------------------------------------------------------------|-------------------|----------------------------------------------------------------------------------------------------|-----------------|--|--|--|--|
| Copy values from product template                                                                                                    | e                 |                                                                                                    | ×               |  |  |  |  |
| Select a product template in the left window. Then select the fields you want to copy and click on the OK button. All the selected values will now be copied to the target products. Existing values will be overwritten. If you chose to delete options not contained in the product template, then all otions which are not contained in the product template will be deleted from the target products. |                   |                                                                                                    |                 |  |  |  |  |
| Product Template:                                                                                                    |                   |                                                                                                    | Fields to copy: |  |  |  |  |
| Name<br>ProductCode ABC123                                                                                                    | Price Introduct   | Classification: []<br>Quantity unit: []<br>Allow decimal quantities such as 1<br>Manufacturer code: []<br>Distributor code: []<br>Product Code: [ABC123]<br>Discount code (outemore): []<br>Special discount message: []<br>Discount: [\$0.00]<br>Manufacturer: []<br>EAN / UPC / UCC-13: []<br>Taxes: []<br>META Description: []<br>META Keywords: []<br>Specifications: []<br>Detailed View Style: [SFX-BASE_] | 2]              |  |  |  |  |
| Number of products selected: 3                                                                                                    | ОК                | Cancel                                                                                                    | Help            |  |  |  |  |

## - Click OK

- All the selected products will now have the same "Product Code"
- Go back to the shop-wide discount and *limit discount by "Product Code"*